# Micro Focus iPrint Appliance 2.1 Readme

December 2016

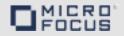

Micro Focus iPrint Appliance is a virtual appliance that offers cross-platform, self-service printing for the enterprise. It allows users to print from their desktops, laptops, and mobile devices. Micro Focus iPrint Appliance supports NetlQ eDirectory and Active Directory as user identity sources. It scales to fit organizations of any size and provides a single solution to manage the printing needs across multiple locations.

The appliance runs as a virtual machine within any virtualization environment such as VMware, Windows Hyper-V, Citrix Xen Server, or Xen on SUSE Linux Enterprise Server (SLES).

## 1 Highlights

- Section 1.1, "Apple® AirPrint™ Certified," on page 1
- Section 1.2, "Support for Driver Package on Mac," on page 1
- Section 1.3, "Desktop Printing," on page 1
- Section 1.4, "Printing from Chromebook," on page 2
- Section 1.5, "iPrint App for iOS," on page 2
- Section 1.6, "iPrint App for Android," on page 2
- Section 1.7, "Email Printing," on page 2
- Section 1.8, "Managing with ZENworks Mobile Management 3.2.x," on page 3
- Section 1.9, "Improved Appliance Migration," on page 3
- Section 1.10, "Data Collection for Product Improvement," on page 3

## 1.1 Apple<sup>®</sup> AirPrint<sup>™</sup> Certified

Print from any Mac or iOS device without installing additional software to all Apple certified AirPrint printers.

## 1.2 Support for Driver Package on Mac

A new option is added to associate driver packages for Mac operating system. Using iManager, you can now associate driver package to a selected driver. The associated package will be automatically installed on the workstation when a user installs the printer. For more information, see the Uploading Drivers to the Driver Store.

This option is available with iPrint Appliance 2.1 and iPrint Mac client 6.04.

## 1.3 Desktop Printing

Micro Focus iPrint connects all your organization's workstations to your current printers. It allows IT to set up a self-service printing environment in which employees can print on demand instead of calling IT with print-provisioning needs.

#### 1.3.1 iPrint Client 6.06 for Windows

The iPrint Client is upgraded to version 6.06. This client is also available on Windows 10, Windows 8.x, Windows 7, Windows Vista, Windows Server 2008 R2, and Windows Server 2012 R2. For more information, see Installing the iPrint Client.

#### 1.3.2 iPrint Client 6.06 for Mac

The iPrint Client is upgraded to version 6.06. This client is also available on macOS Sierra (10.12), OS X El Capitan, 10.8 or later versions. For more information, see Installing the iPrint Client.

#### 1.4 Printing from Chromebook

iPrint now provides secure enterprise print services for Chromebook users. The highlights of the extension are:

- Prints documents to any iPrint-enabled printers, anywhere and anytime.
- Supports on-premises deployment. Data never travels through the cloud.
- You no longer need any cloud service for printing.
- Available on iPrint Appliance 2.1 or later.

The extension is available in the Chrome Web Store for download.

## 1.5 iPrint App for iOS

iPrint provides secure enterprise print services for your iPhone and iPad users. The new enhancements are:

- · Release WalkUp jobs securely from your desired printer
- Supports printing using the iPrint App extension
- Simplified and intuitive GUI

#### 1.6 iPrint App for Android

Micro Focus iPrint provides secure enterprise print services for Android and Amazon users. The new enhancements are:

- Simplified and intuitive GUI
- Flexibility to print WalkUp jobs when you are near the printer
- Share document from any application and print using the iPrint app
- Print from any application that supports native Android printing

## 1.7 Email Printing

Users can print from any email-enabled device by sending an email to iPrint. You can set up a single email address for the organization's printing, or one for each printer.

**iprintmobile.conf:** Two options (incoming\_mail\_server\_port and outgoing\_mail\_server\_port) are added to overwrite the default port information configured by Appliance for IMAP, POP, and SMTP mail protocols to communicate with the mail servers.

#### 1.8 Managing with ZENworks Mobile Management 3.2.x

The Micro Focus iPrint App available in the Google Play Store is enabled for ZMM. You can now manage the Micro Focus iPrint app using ZMM solution.

#### 1.9 Improved Appliance Migration

- Improved experience to perform migration from 1.1 to 2.1.
- From iPrint Appliance 2.0 onwards, you must include a secondary disk that stores the appliance configuration details to facilitate seamless migration.

For more information, see Migrate Existing iPrint Appliance.

#### 1.10 Data Collection for Product Improvement

Enables iPrint server to collect statistical data about your usage of iPrint service. This data will enable us to ensure that you have the best possible experience with iPrint. For more information, see the Product Improvement.

#### 2 Known Issues

- Section 2.1, "Management Console Issues," on page 3
- Section 2.2, "Document Rendering Issues," on page 3
- Section 2.3, "Mobile App Issues," on page 4
- Section 2.4, "Email Printing Issues," on page 4

## 2.1 Management Console Issues

- Section 2.1.1, "Driver Store Configuration Page Displays Inaccurate User Name," on page 3
- Section 2.1.2, "Management Console is Not Available in Simplified Chinese and Traditional Chinese Languages on Windows 8.1 IE 11 Browser," on page 3

#### 2.1.1 Driver Store Configuration Page Displays Inaccurate User Name

In the Management Console > Driver Store Configuration page, select the Enable remote driver store option, then specify details for the remote server. When you click Save, the username field displays "cn=driver\_store,o=iPrintAppliance." This is a display issue and does not impact the functionality of the feature. The drivers are available from the remote server with the credentials specified by you.

## 2.1.2 Management Console is Not Available in Simplified Chinese and Traditional Chinese Languages on Windows 8.1 IE 11 Browser

If you use Internet Explorer 11 on Windows 8.1, the Management Console interface is not available in Simplified Chinese and Traditional Chinese languages. The localized interface is available in other browsers.

## 2.2 Document Rendering Issues

• If the remote renderer is configured with Adobe for handling PDF jobs, then the **orientation** option might not work with PDF documents.

- When printing a workbook, only the first worksheet is printed.
- When using the in-built PDF renderer to render large sized PDF files, or PDF files with large number of pages, printing might take a long time.

## 2.3 Mobile App Issues

- Section 2.3.1, "General," on page 4
- Section 2.3.2, "BlackBerry App," on page 4

#### 2.3.1 General

When printing through the iPrint app, if you cancel a print job, the job might not get canceled. Canceling a print job can result in unexpected behavior such as partial printing, printing junk characters, or a held job on the server side.

#### 2.3.2 BlackBerry App

If a print job fails, the Novell iPrint app switches over to email printing as a fallback option.
However, for BlackBerry Z10 devices, the email generated by the app fails to populate the
necessary data.

To resolve this issue, print the document by using the email client.

• The BlackBerry app was created by porting the Novell iPrint app from the Android platform. Therefore, native BlackBerry apps cannot print using the Novell iPrint app. To work around this issue, save the file on your device from the native BlackBerry app, access the file using a file browser that was ported from Android, then print the file using Novell iPrint.

#### 2.4 Email Printing Issues

If you print an email containing emoticon, the emoticon is treated as an attachment, and each emoticon is printed on a new page. For example, if your email contains three emoticon, four pages are printed, with one page containing the mail body and the rest containing one emoticon each.

## 3 iPrint Appliance System Requirements

For iPrint Appliance system requirements, see "Server Requirements" in the *Micro Focus iPrint Appliance 2.1 Administration Guide*.

## 4 iPrint Appliance Installation Instructions

For iPrint Appliance installation instructions, see "Deploying iPrint Appliance" in the *Micro Focus iPrint Appliance 2.1 Administration Guide*.

## 5 Documentation

For additional iPrint Appliance documentation, see the iPrint Appliance documentation web site.

## 6 Legal Notice

For information about legal notices, trademarks, disclaimers, warranties, export and other use restrictions, U.S. Government rights, patent policy, and FIPS compliance, see <a href="https://www.novell.com/company/legal/">https://www.novell.com/company/legal/</a>.

Copyright © 2016 Micro Focus Software, Inc. All Rights Reserved.